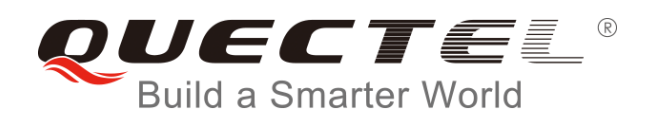

# **LTE OPEN EVB User Guide**

**LTE Module Series**

Rev. LTE\_OPEN\_EVB\_User\_Guide\_V1.1

Date: 2018-03-19

Status: Released

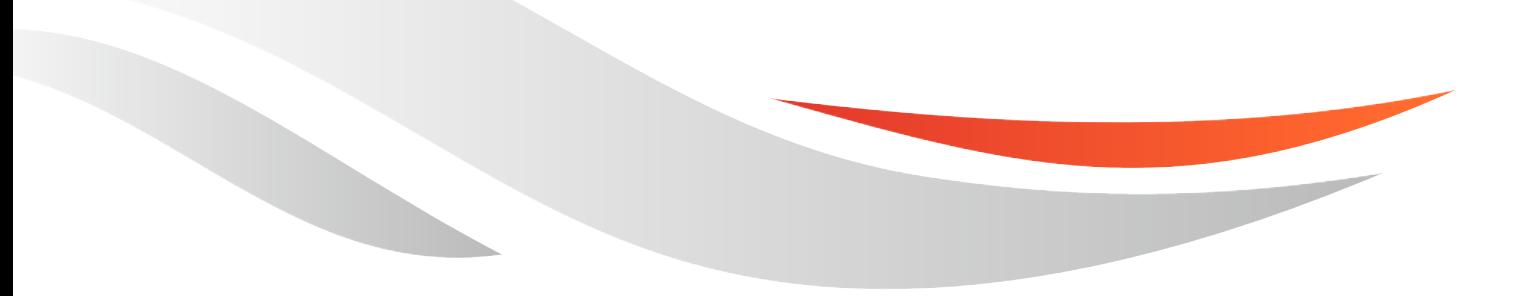

[www.quectel.com](http://www.quectel.com/)

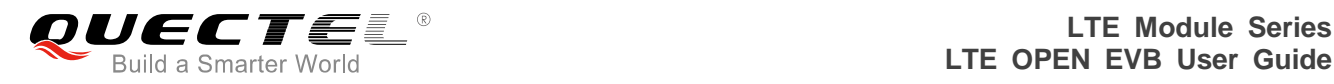

#### **Our aim is to provide customers with timely and comprehensive service. For any assistance, please contact our company headquarters:**

#### **Quectel Wireless Solutions Co., Ltd.**

7<sup>th</sup> Floor, Hongye Building, No.1801 Hongmei Road, Xuhui District, Shanghai 200233, China Tel: +86 21 5108 6236 Email: [info@quectel.com](mailto:info@quectel.com)

#### **Or our local office. For more information, please visit:**

<http://quectel.com/support/sales.htm>

**For technical support, or to report documentation errors, please visit:**  <http://quectel.com/support/technical.htm> Or email to: [support@quectel.com](mailto:support@quectel.com)

#### **GENERAL NOTES**

QUECTEL OFFERS THE INFORMATION AS A SERVICE TO ITS CUSTOMERS. THE INFORMATION PROVIDED IS BASED UPON CUSTOMERS' REQUIREMENTS. QUECTEL MAKES EVERY EFFORT TO ENSURE THE QUALITY OF THE INFORMATION IT MAKES AVAILABLE. QUECTEL DOES NOT MAKE ANY WARRANTY AS TO THE INFORMATION CONTAINED HEREIN, AND DOES NOT ACCEPT ANY LIABILITY FOR ANY INJURY, LOSS OR DAMAGE OF ANY KIND INCURRED BY USE OF OR RELIANCE UPON THE INFORMATION. ALL INFORMATION SUPPLIED HEREIN IS SUBJECT TO CHANGE WITHOUT PRIOR NOTICE.

#### **COPYRIGHT**

THE INFORMATION CONTAINED HERE IS PROPRIETARY TECHNICAL INFORMATION OF QUECTEL WIRELESS SOLUTIONS CO., LTD. TRANSMITTING, REPRODUCTION, DISSEMINATION AND EDITING OF THIS DOCUMENT AS WELL AS UTILIZATION OF THE CONTENT ARE FORBIDDEN WITHOUT PERMISSION. OFFENDERS WILL BE HELD LIABLE FOR PAYMENT OF DAMAGES. ALL RIGHTS ARE RESERVED IN THE EVENT OF A PATENT GRANT OR REGISTRATION OF A UTILITY MODEL OR DESIGN.

*Copyright © Quectel Wireless Solutions Co., Ltd. 2018. All rights reserved.*

<span id="page-2-0"></span>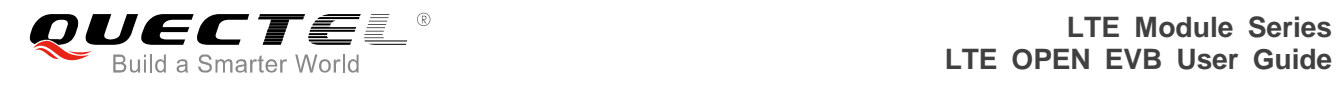

## **About the Document**

## **History**

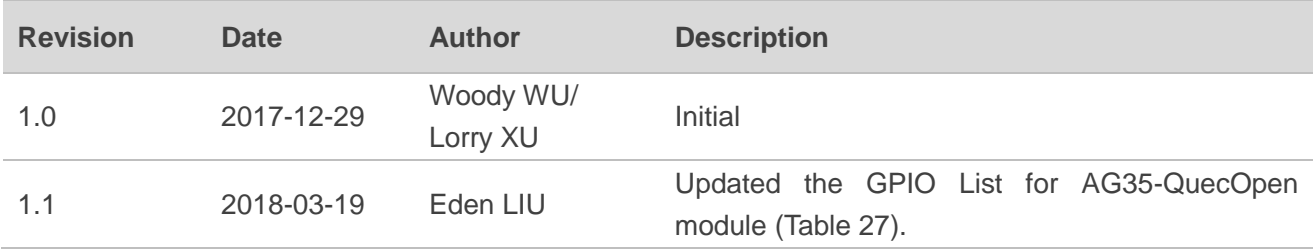

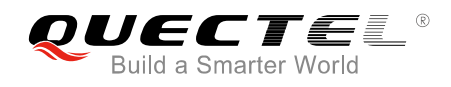

## <span id="page-3-0"></span>**Contents**

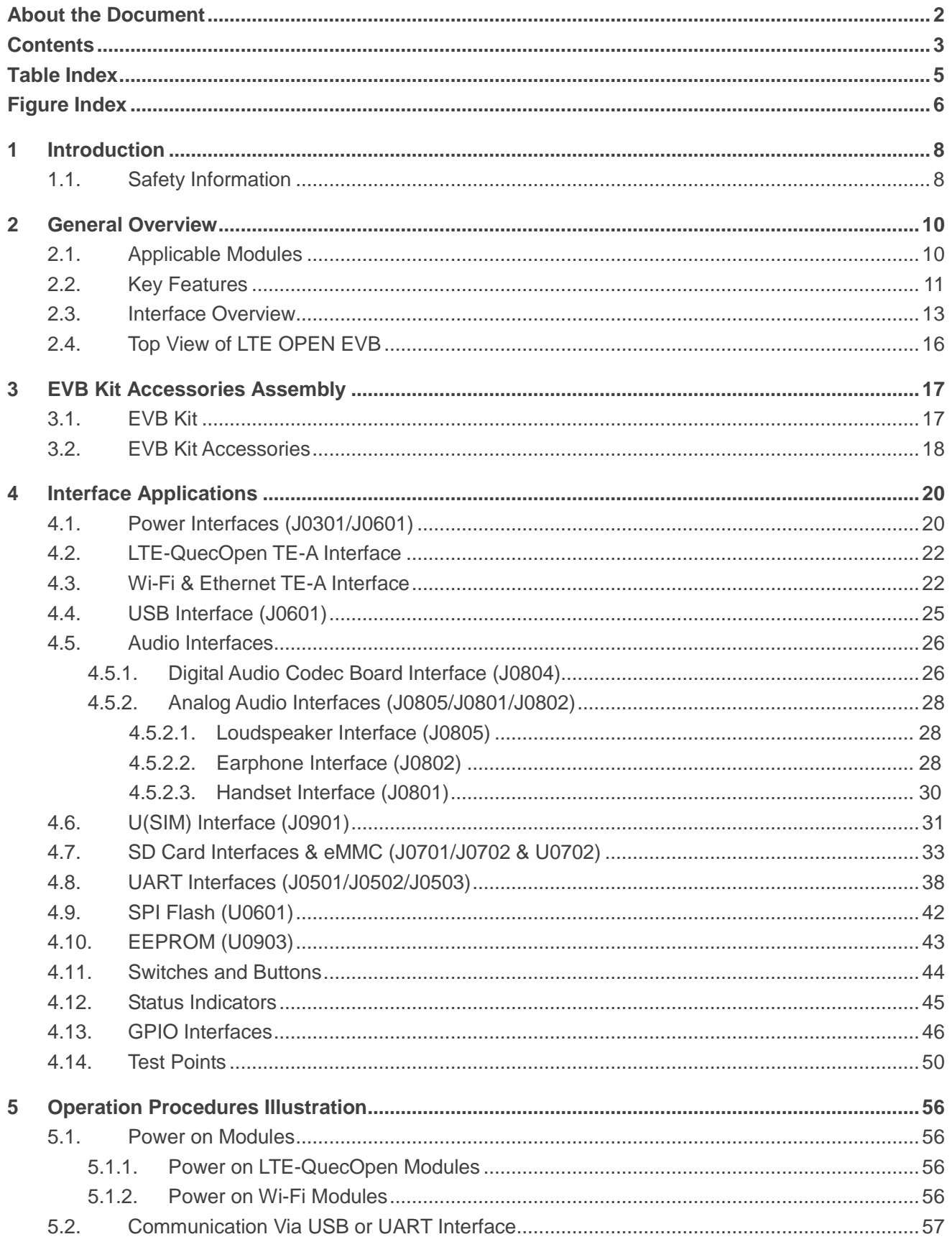

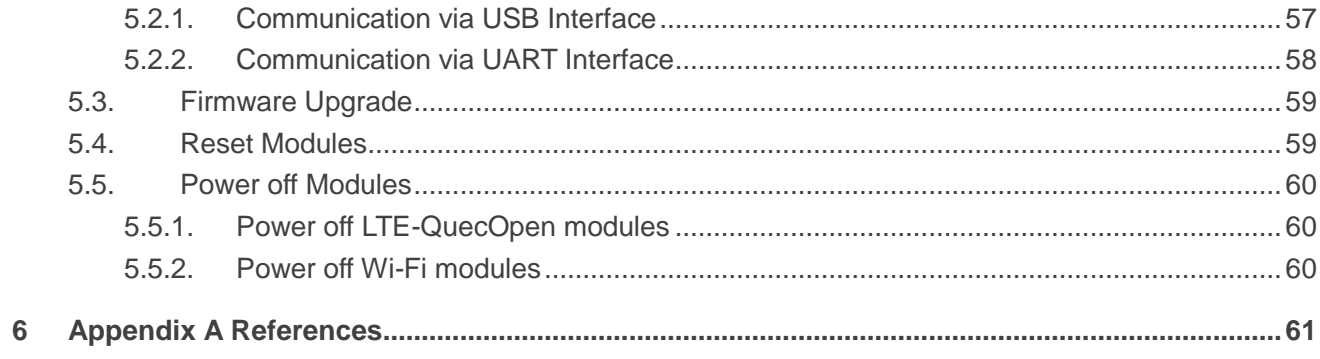

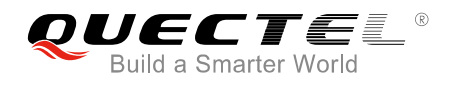

## <span id="page-5-0"></span>**Table Index**

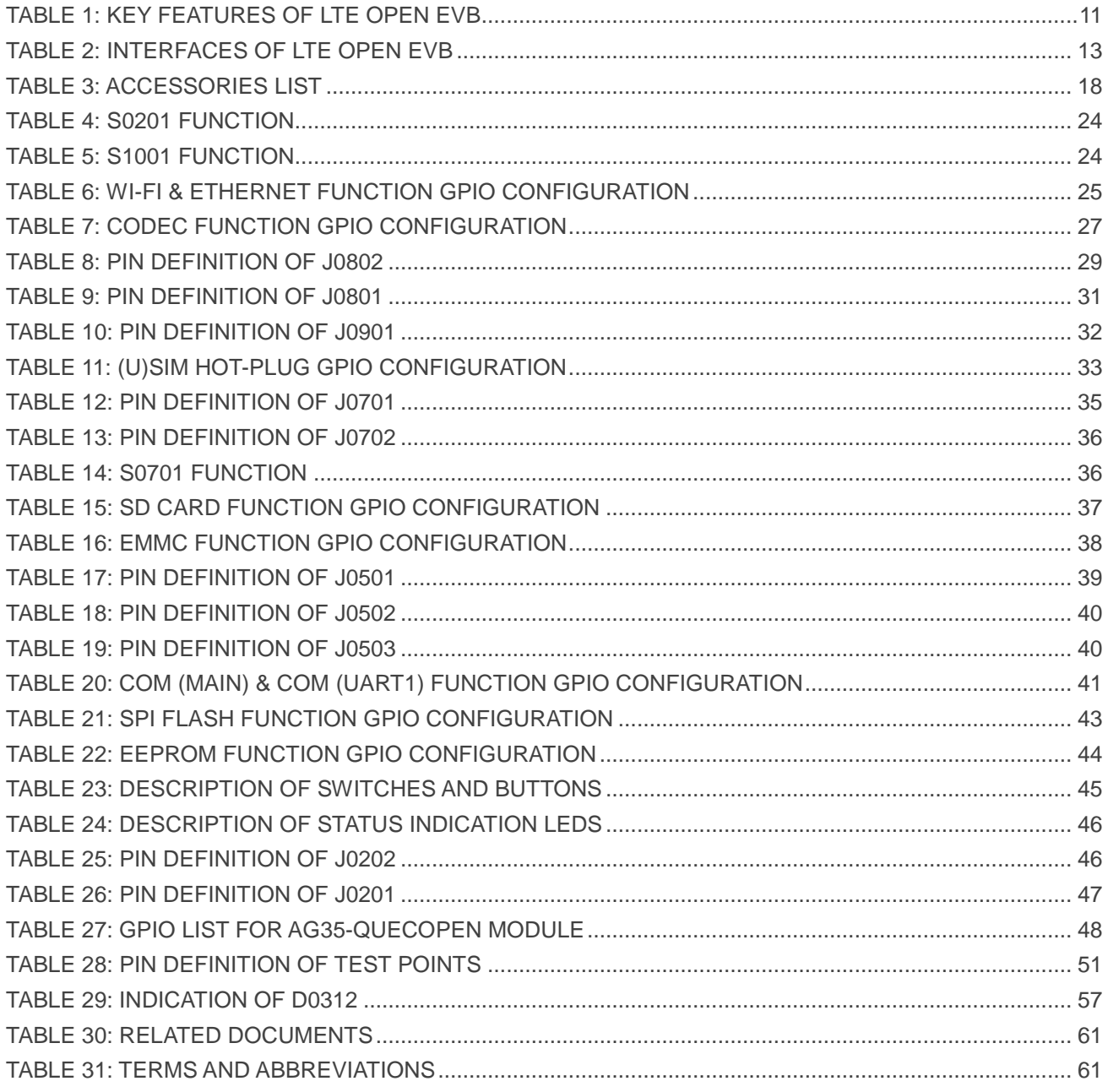

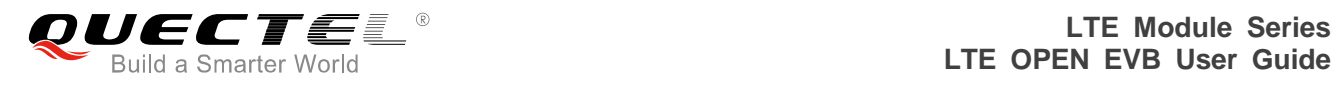

## <span id="page-6-0"></span>**Figure Index**

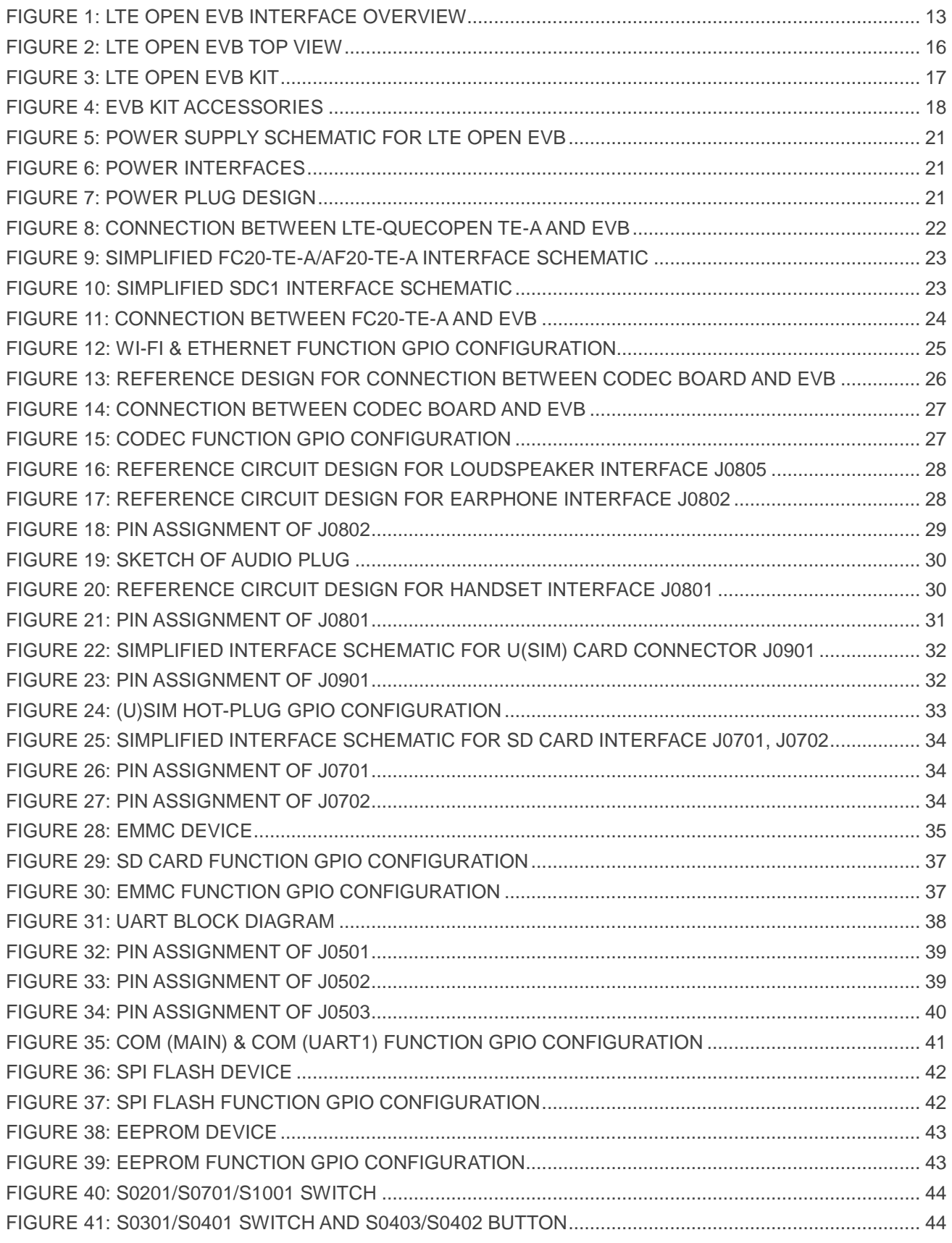

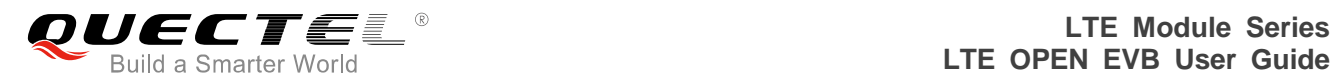

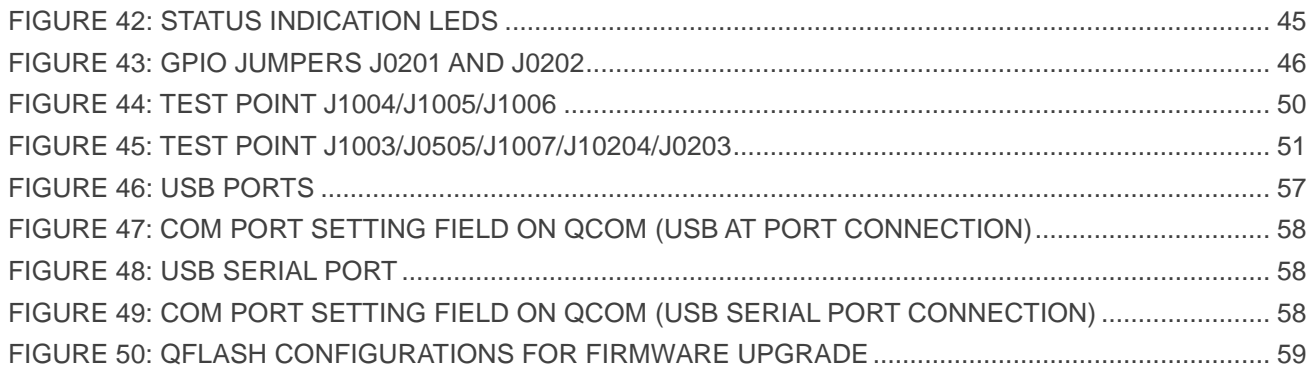

<span id="page-8-0"></span>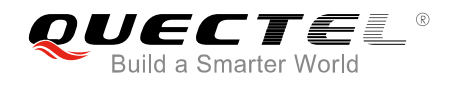

## **1 Introduction**

This document describes how to use the evaluation board (LTE OPEN EVB) of Quectel LTE-QuecOpen and Wi-Fi modules. It is an assistant tool for engineers to develop and test Quectel LTE-QuecOpen and Wi-Fi modules.

## <span id="page-8-1"></span>**1.1. Safety Information**

The following safety precautions must be observed during all phases of the operation, such as usage, service or repair of any cellular terminal or mobile incorporating Quectel LTE-QuecOpen and Wi-Fi modules. Manufacturers of the cellular terminal should send the following safety information to users and operating personnel, and incorporate these guidelines into all manuals supplied with the product. If not so, Quectel assumes no liability for customers' failure to comply with these precautions.

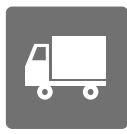

Full attention must be given to driving at all times in order to reduce the risk of an accident. Using a mobile while driving (even with a handsfree kit) causes distraction and can lead to an accident. You must comply with laws and regulations restricting the use of wireless devices while driving.

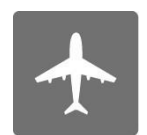

Switch off the cellular terminal or mobile before boarding an aircraft. Make sure it is switched off. The operation of wireless appliances in an aircraft is forbidden, so as to prevent interference with communication systems. Consult the airline staff about the use of wireless devices on boarding the aircraft, if your device offers an Airplane Mode which must be enabled prior to boarding an aircraft.

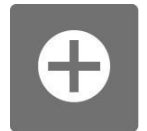

Switch off your wireless device when in hospitals, clinics or other health care facilities. These requests are designed to prevent possible interference with sensitive medical equipment.

Cellular terminals or mobiles operating over radio frequency signal and cellular network cannot be guaranteed to connect in all conditions, for example no mobile fee or with an invalid (U)SIM card. While you are in this condition and need emergent help, please remember using emergency call. In order to make or receive a call, the cellular terminal or mobile must be switched on and in a service area with adequate cellular signal strength.

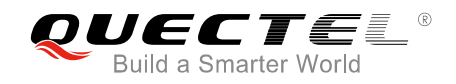

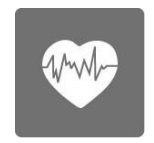

Your cellular terminal or mobile contains a transmitter and receiver. When it is ON, it receives and transmits radio frequency energy. RF interference can occur if it is used close to TV set, radio, computer or other electric equipment.

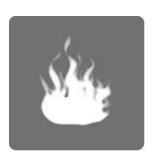

In locations with potentially explosive atmospheres, obey all posted signs to turn off wireless devices such as your phone or other cellular terminals. Areas with potentially explosive atmospheres include fuelling areas, below decks on boats, fuel or chemical transfer or storage facilities, areas where the air contains chemicals or particles such as grain, dust or metal powders, etc.

<span id="page-10-0"></span>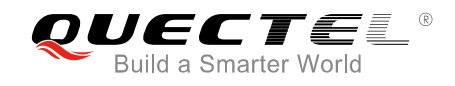

## **2 General Overview**

The LTE OPEN EVB is designed for developers to develop applications based on Quectel LTE-QuecOpen modules.

## <span id="page-10-1"></span>**2.1. Applicable Modules**

The EVB can test basic functionalities of the following modules:

LTE-QuecOpen modules:

- $\bullet$  EC2x-QuecOpen  $1$ )
- BG96-QuecOpen
- AG35-QuecOpen

Wi-Fi modules:

- $\bullet$  FC20 series  $^{2)}$
- $AF20<sup>3</sup>$

#### **NOTES**

- 1. 1) EC2x-QuecOpen refers to EC21/EC25/EC20 R2.0/EC20 R2.1-QuecOpen modules.
- 2. <sup>2)</sup> FC20 series contains FC20 and FC20-N, and it is used in combination with Quectel EC2x-QuecOpen modules. Hereinafter, it is called FC20 collectively.
- 3. 3) AF20 is used in combination with Quectel AG35-QuecOpen module.

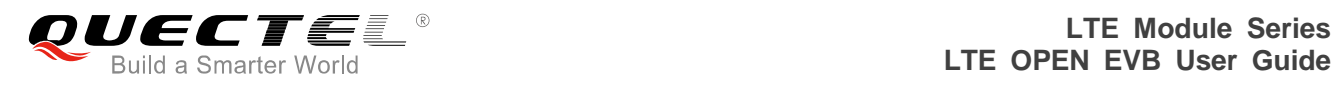

## <span id="page-11-0"></span>**2.2. Key Features**

The following table describes the detailed features of LTE OPEN EVB.

#### <span id="page-11-1"></span>**Table 1: Key Features of LTE OPEN EVB**

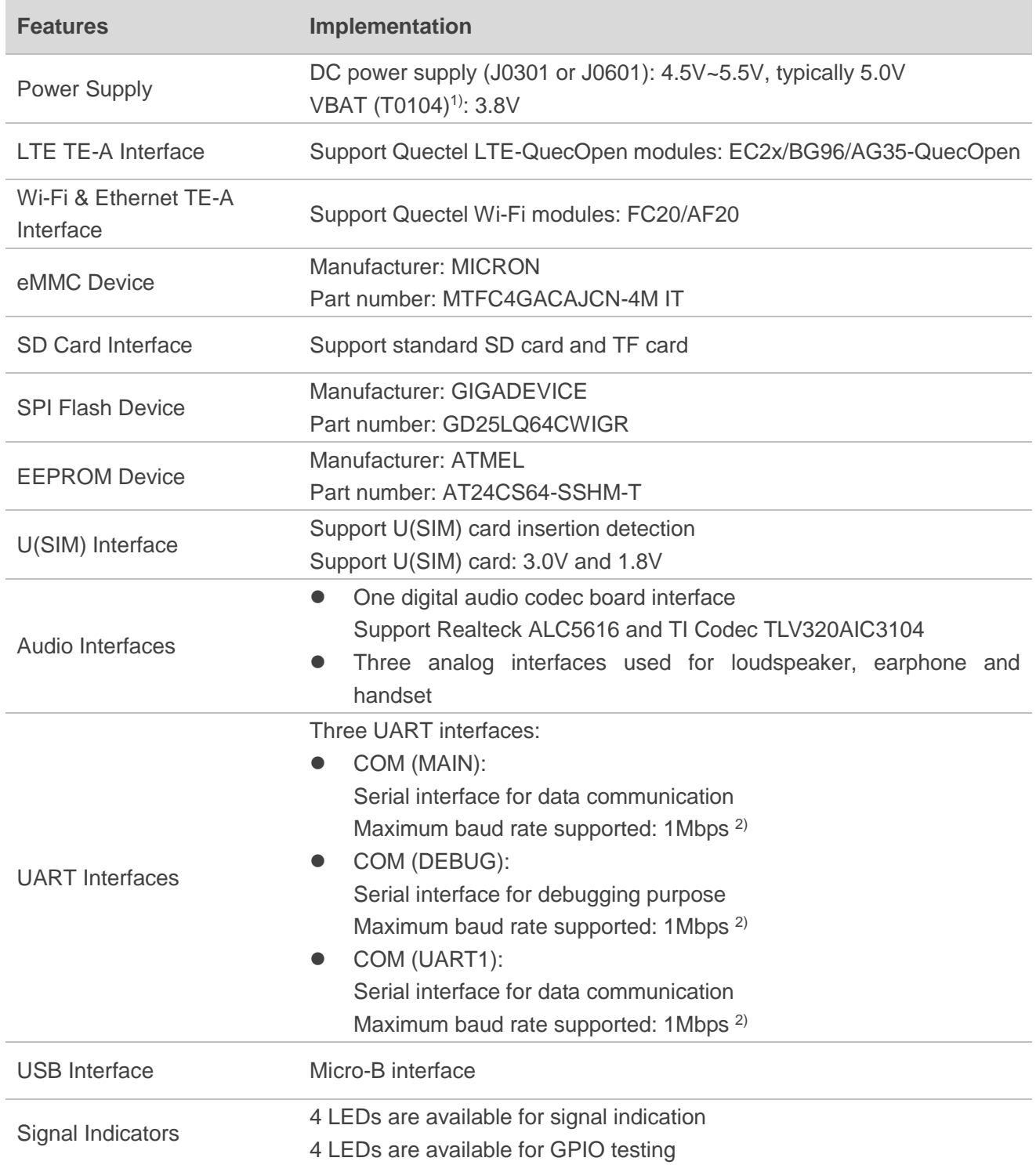

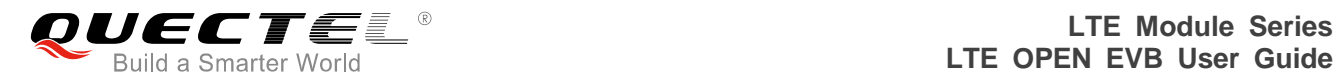

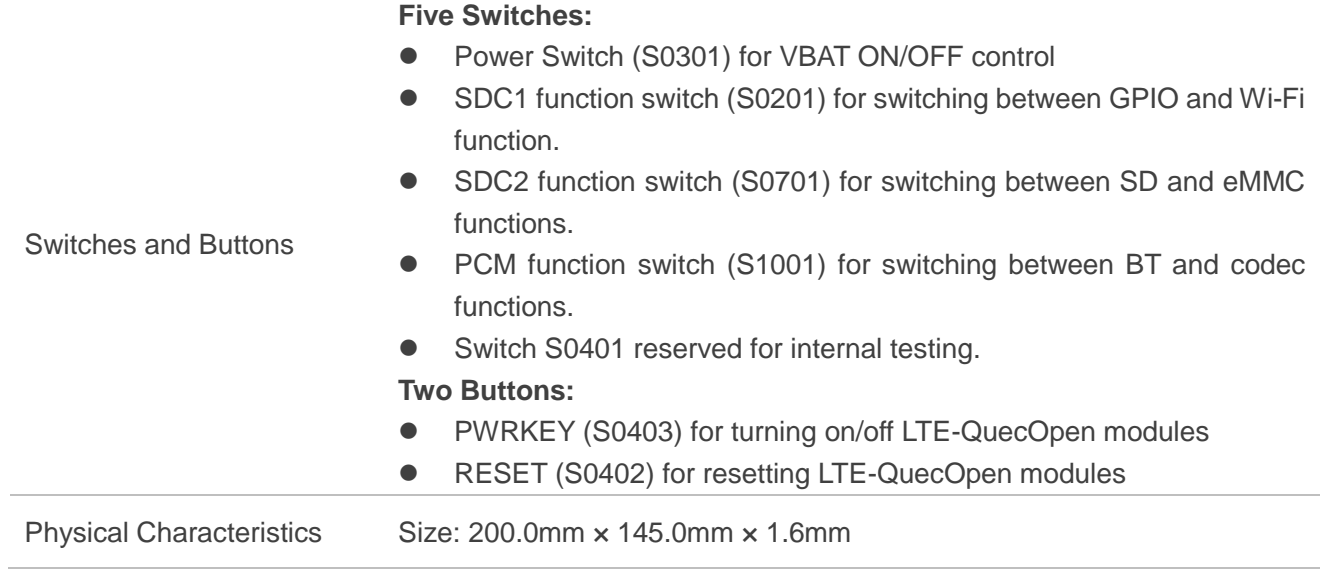

#### **NOTES**

- 1. <sup>1)</sup> VBAT (T0104) is a test point on LTE OPEN EVB, and is used to test the current of the modules. If it is used to supply power for the modules, then R0106 should be disconnected.
- 2. <sup>2)</sup> The maximum baud rate is limited to the RS232 level shifter chip on the EVB. For the maximum baud rates supported by the modules, please refer to their respective hardware designs.

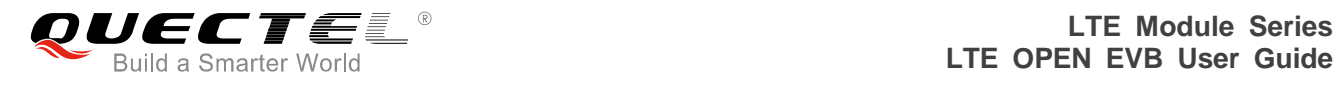

## <span id="page-13-0"></span>**2.3. Interface Overview**

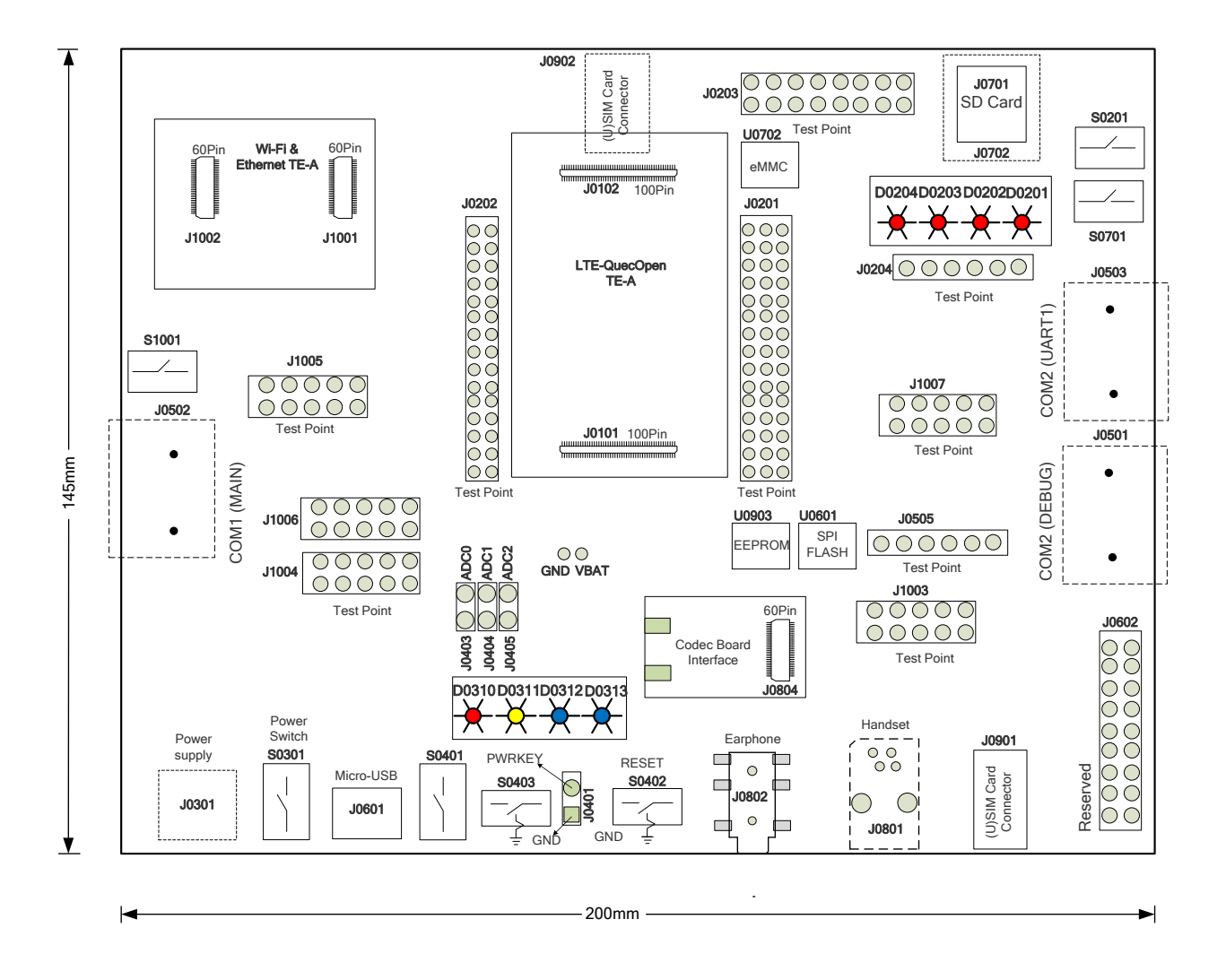

**Figure 1: LTE OPEN EVB Interface Overview**

#### <span id="page-13-2"></span><span id="page-13-1"></span>**Table 2: Interfaces of LTE OPEN EVB**

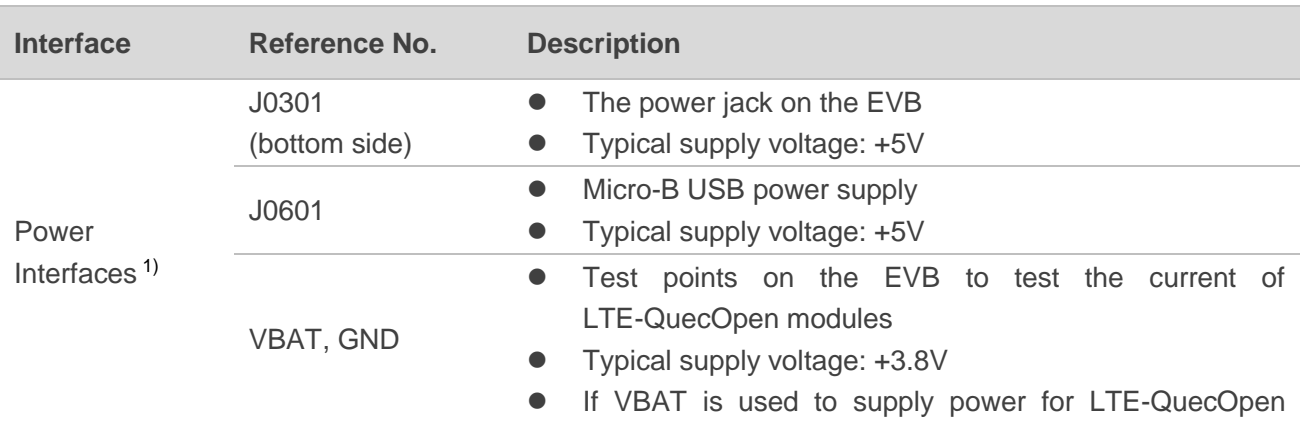

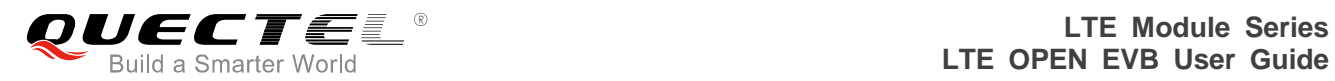

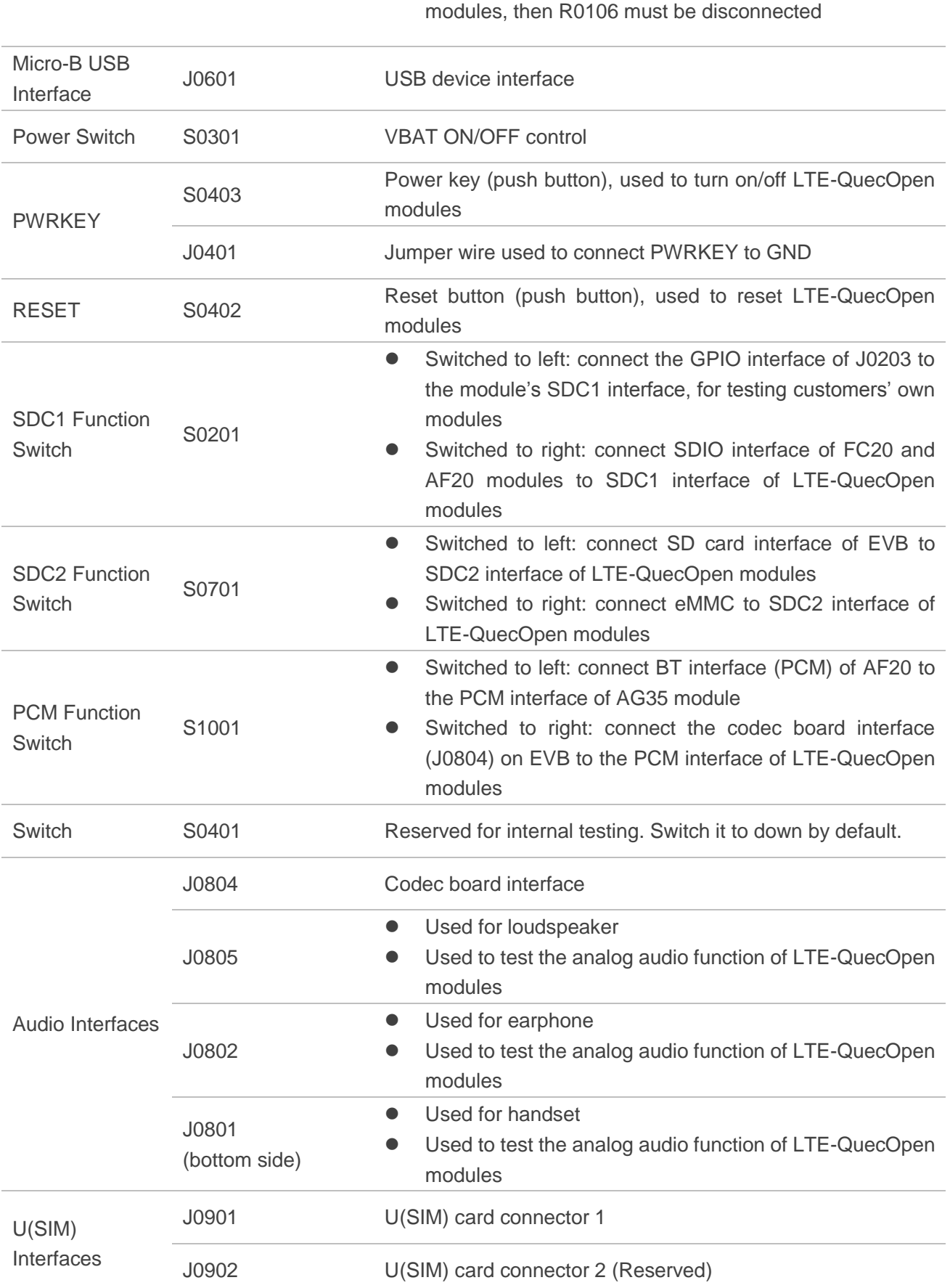

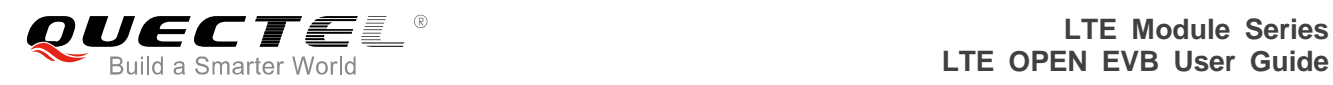

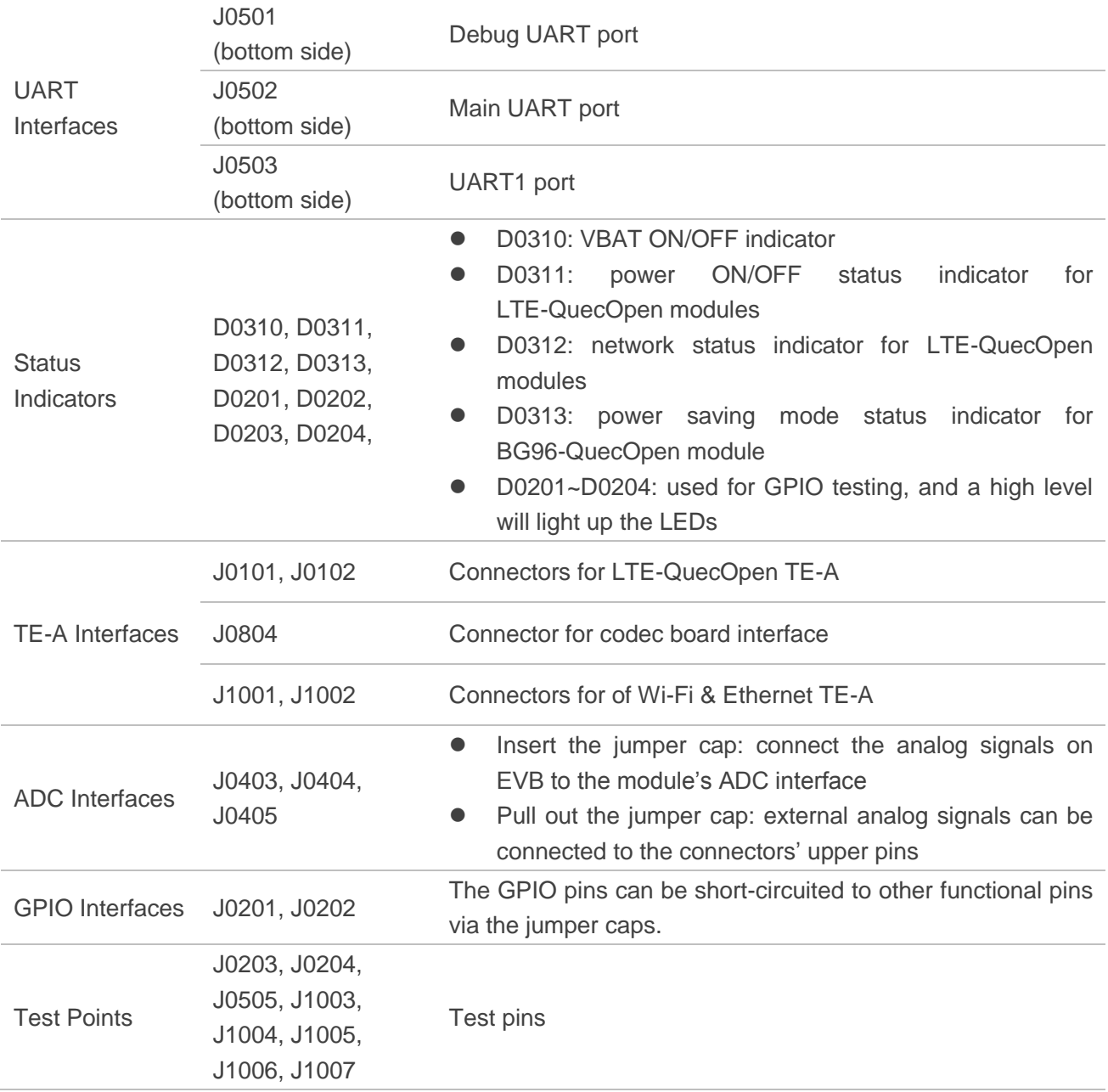

#### **NOTE**

<sup>1)</sup> The power supply interfaces are designed for LTE-QuecOpen modules. For details about the power supply for Wi-Fi modules, please refer to *Chapter 4.1* and *Chapter 4.3*.

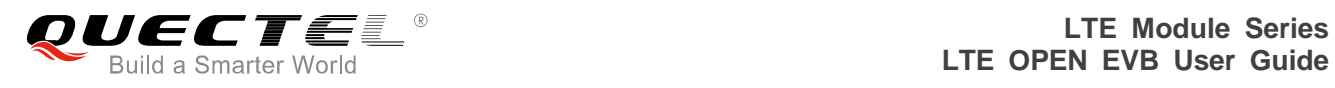

## <span id="page-16-0"></span>**2.4. Top View of LTE OPEN EVB**

The top view of LTE OPEN EVB is shown as following figure.

<span id="page-16-1"></span>![](_page_16_Picture_4.jpeg)

**Figure 2: LTE OPEN EVB Top View**

<span id="page-17-0"></span>![](_page_17_Picture_0.jpeg)

## **3 EVB Kit Accessories Assembly**

## <span id="page-17-1"></span>**3.1. EVB Kit**

![](_page_17_Picture_4.jpeg)

<span id="page-17-2"></span>**Figure 3: LTE OPEN EVB Kit**

![](_page_18_Picture_1.jpeg)

## <span id="page-18-0"></span>**3.2. EVB Kit Accessories**

All accessories of LTE OPEN EVB kit are listed as below.

![](_page_18_Picture_4.jpeg)

**Figure 4: EVB Kit Accessories**

#### <span id="page-18-2"></span><span id="page-18-1"></span>**Table 3: Accessories List**

![](_page_18_Picture_161.jpeg)

![](_page_19_Picture_0.jpeg)

![](_page_19_Picture_76.jpeg)

#### **NOTE**

The main antenna can also be used for diversity reception.

<span id="page-20-0"></span>![](_page_20_Picture_0.jpeg)

## **4 Interface Applications**

This chapter describes the hardware interfaces of LTE OPEN EVB, shown as follows:

- Power interfaces
- **•** LTE-QuecOpen TE-A interface
- Wi-Fi & Ethernet TE-A interface
- **•** Micro-B USB interface
- Audio interfaces
- $\bullet$  U(SIM) interfaces
- SD card interfaces & eMMC
- EEPROM
- SPI Flash
- UART interfaces

It also provides information about the buttons, switches, status indicators and test points to help customers use the LTE OPEN EVB.

## <span id="page-20-1"></span>**4.1. Power Interfaces (J0301/J0601)**

The LTE OPEN EVB can be powered by an external power adapter through connecting with the power jack (J0301) or Micro-USB receptacle (J0601) on the EVB. The power adapter connects to a step-down converter which can provide the supply voltage (VBAT) required for operating the EVB and the module.

The following two figures show the simplified power supply schematic and the power interfaces of Quectel LTE OPEN EVB.

![](_page_21_Picture_1.jpeg)

![](_page_21_Figure_2.jpeg)

![](_page_21_Figure_3.jpeg)

<span id="page-21-0"></span>![](_page_21_Picture_4.jpeg)

**Figure 6: Power Interfaces**

<span id="page-21-1"></span>Before connecting the power supply, customers have to select a proper DC power adapter to supply power for the LTE OPEN EVB, and the power plug design of the adapter is shown as below.

<span id="page-21-2"></span>![](_page_21_Figure_7.jpeg)

![](_page_21_Figure_8.jpeg)

![](_page_22_Picture_1.jpeg)

## <span id="page-22-0"></span>**4.2. LTE-QuecOpen TE-A Interface**

The interface is designed to accommodate the TE-A of LTE-QuecOpen modules. The TE-A is connected to the EVB via BTB connectors J0101 and J0102. The interface allows customers to easily test the functionalities of LTE-QuecOpen modules or to develop applications based on these modules.

The following figure shows the connection between LTE-QuecOpen TE-A and the EVB.

![](_page_22_Picture_5.jpeg)

**Figure 8: Connection between LTE-QuecOpen TE-A and EVB**

## <span id="page-22-2"></span><span id="page-22-1"></span>**4.3. Wi-Fi & Ethernet TE-A Interface**

The Wi-Fi & Ethernet TE-A interface is designed to accommodate the TE-A of FC20 and AF20 modules. The TE-A is connected to the EVB via BTB connectors J1001 and J1002. The interface allows customers to easily test the Wi-Fi function of EC2x/AG35 modules or to develop applications with Wi-Fi function.

The following two figures show the connection between FC20-TE-A/AF20-TE-A and the EVB.

![](_page_23_Picture_1.jpeg)

![](_page_23_Figure_2.jpeg)

**Figure 9: Simplified FC20-TE-A/AF20-TE-A Interface Schematic**

<span id="page-23-0"></span>![](_page_23_Figure_4.jpeg)

<span id="page-23-1"></span>**Figure 10: Simplified SDC1 Interface Schematic**

![](_page_24_Picture_0.jpeg)

#### <span id="page-24-0"></span>**Table 4: S0201 Function**

![](_page_24_Picture_105.jpeg)

#### <span id="page-24-1"></span>**Table 5: S1001 Function**

![](_page_24_Picture_106.jpeg)

![](_page_24_Picture_6.jpeg)

**Figure 11: Connection between FC20-TE-A and EVB**

<span id="page-24-2"></span>If Wi-Fi and Ethernet function is intended to be used, then please switch S0201 to the right and also short the signals illustrated in the figure and table below with the jumper cap.

![](_page_25_Picture_2.jpeg)

**Figure 12: Wi-Fi & Ethernet Function GPIO Configuration**

![](_page_25_Picture_299.jpeg)

#### <span id="page-25-2"></span><span id="page-25-1"></span>**Table 6: Wi-Fi & Ethernet Function GPIO Configuration**

## <span id="page-25-0"></span>**4.4. USB Interface (J0601)**

Quectel LTE-QuecOpen modules provide a USB interface which complies with USB 2.0 specifications. USB 2.0 supports high-speed (480Mbps), full-speed (12Mbps) and low-speed (1.5Mbps) modes. The interface is used for AT command communication, data transmission, firmware upgrade and GNSS NEMA output.

![](_page_26_Picture_0.jpeg)

LTE OPEN EVB provides a Micro-USB interface J0601 for connection with a host device. The USB data lines USB\_DP and USB\_DM are connected directly to the LTE-QuecOpen modules. The USB\_VBUS line can be used for USB connection detection and EVB power supply.

## <span id="page-26-0"></span>**4.5. Audio Interfaces**

LTE OPEN EVB provides one digital audio codec board interface (PCM) J0804 and three analog audio interfaces J0801, J0802 and J0805.

#### <span id="page-26-1"></span>**4.5.1. Digital Audio Codec Board Interface (J0804)**

LTE OPEN EVB supports two different kinds of external digital audio codecs named ALC5616 and TLV320AIC3104. The codec circuit is assembled on an independent small board which can be interconnected with EVB via the BTB connector J0501.

Customers can select different codecs according to their own application demands, and also can use AT command to switch between codecs. Two examples are provided below. For more details, please refer to *document [5]*.

- **AT+QDAI=3**: switch codec from TLV320AIC3104 to ALC5616
- **AT+QDAI=5**: switch codec from ALC5616 to TLV320AIC3104

The following figure show a reference design for the connection between digital audio codec boards and the EVB.

![](_page_26_Figure_11.jpeg)

<span id="page-26-2"></span>**Figure 13: Reference Design for Connection between Codec Board and EVB**

![](_page_27_Picture_0.jpeg)

![](_page_27_Picture_2.jpeg)

**Figure 14: Connection between Codec Board and EVB**

<span id="page-27-1"></span>If digital audio codec board is intended to be used, then please switch S1001 to the right and short signals illustrated in the figure and table below with the jumper cap.

![](_page_27_Picture_5.jpeg)

**Figure 15: Codec Function GPIO Configuration**

#### <span id="page-27-2"></span><span id="page-27-0"></span>**Table 7: Codec Function GPIO Configuration**

![](_page_27_Picture_215.jpeg)

![](_page_28_Picture_0.jpeg)

#### <span id="page-28-0"></span>**4.5.2. Analog Audio Interfaces (J0805/J0801/J0802)**

#### <span id="page-28-1"></span>**4.5.2.1. Loudspeaker Interface (J0805)**

Audio interface J0805 is designed for loudspeakers and the following figure shows a reference design of loudspeaker with an external Class-D audio amplifier. If loudspeaker function is intended to be used, please insert the jumper cap on J0803.

![](_page_28_Figure_5.jpeg)

#### **Figure 16: Reference Circuit Design for Loudspeaker Interface J0805**

#### <span id="page-28-3"></span><span id="page-28-2"></span>**4.5.2.2. Earphone Interface (J0802)**

Audio interface J0802 is designed for earphones. A reference circuit design for earphone interface J0802 is shown as following figure.

![](_page_28_Figure_9.jpeg)

<span id="page-28-4"></span>**Figure 17: Reference Circuit Design for Earphone Interface J0802**

The figure and table below illustrate the pin assignment and pin definition of earphone interface J0802.

![](_page_29_Picture_3.jpeg)

**Figure 18: Pin Assignment of J0802**

#### <span id="page-29-1"></span><span id="page-29-0"></span>**Table 8: Pin Definition of J0802**

![](_page_29_Picture_115.jpeg)

![](_page_30_Picture_0.jpeg)

The following figure shows the sketch design of audio plug which suits for the audio jack on LTE OPEN EVB.

![](_page_30_Figure_3.jpeg)

**Figure 19: Sketch of Audio Plug**

#### <span id="page-30-1"></span><span id="page-30-0"></span>**4.5.2.3. Handset Interface (J0801)**

Audio interface J0801 is designed for handsets. A reference circuit design for handset interfaces J0801 is shown below.

![](_page_30_Figure_7.jpeg)

<span id="page-30-2"></span>**Figure 20: Reference Circuit Design for Handset Interface J0801**

![](_page_31_Picture_0.jpeg)

The figure and table below illustrate the pin assignment and pin definition of handset interface J0801.

![](_page_31_Picture_3.jpeg)

**Figure 21: Pin Assignment of J0801**

#### <span id="page-31-2"></span><span id="page-31-1"></span>**Table 9: Pin Definition of J0801**

![](_page_31_Picture_121.jpeg)

## <span id="page-31-0"></span>**4.6. U(SIM) Interface (J0901)**

LTE OPEN EVB has two 6-pin push-push type U(SIM) card (3.0V or 1.8V) connectors J0901 and J0902, and J0902 is reserved for future use. The following figure shows the simplified interface schematic for J0901.

![](_page_32_Picture_0.jpeg)

![](_page_32_Figure_2.jpeg)

**Figure 22: Simplified Interface Schematic for U(SIM) Card Connector J0901**

<span id="page-32-1"></span>The figure and table below illustrate the pin assignment and pin definition of J0901.

![](_page_32_Picture_5.jpeg)

**Figure 23: Pin Assignment of J0901**

#### <span id="page-32-2"></span><span id="page-32-0"></span>**Table 10: Pin Definition of J0901**

![](_page_32_Picture_219.jpeg)

![](_page_33_Picture_0.jpeg)

![](_page_33_Picture_200.jpeg)

If (U)SIM hot-plug function is intended to be used, then please short the signal illustrated in the figure and table below.

![](_page_33_Figure_4.jpeg)

**Figure 24: (U)SIM Hot-Plug GPIO Configuration**

#### <span id="page-33-2"></span><span id="page-33-1"></span>**Table 11: (U)SIM Hot-Plug GPIO Configuration**

![](_page_33_Picture_201.jpeg)

## <span id="page-33-0"></span>**4.7. SD Card Interfaces & eMMC (J0701/J0702 & U0702)**

LTE OPEN EVB provides two SD card interfaces (J0701 and J0702), which can be used for micro SD cards and standard SD cards respectively. These two interfaces support maximally 32GB and cannot be used simultaneously. With the SD card interface, customers can easily enhance the memory capacity of modules.

![](_page_34_Picture_0.jpeg)

The following figure shows the simplified interface schematic for J0701, J0702 and U0702.

![](_page_34_Figure_3.jpeg)

<span id="page-34-0"></span>![](_page_34_Figure_4.jpeg)

![](_page_34_Picture_5.jpeg)

**Figure 26: Pin Assignment of J0701**

<span id="page-34-2"></span><span id="page-34-1"></span>![](_page_34_Picture_7.jpeg)

**Figure 27: Pin Assignment of J0702**

![](_page_35_Picture_0.jpeg)

![](_page_35_Picture_2.jpeg)

**Figure 28: eMMC Device**

#### <span id="page-35-1"></span><span id="page-35-0"></span>**Table 12: Pin Definition of J0701**

![](_page_35_Picture_138.jpeg)

#### **NOTE**

<sup>1)</sup> Direction: from connector to SD card.

![](_page_36_Picture_0.jpeg)

#### <span id="page-36-0"></span>**Table 13: Pin Definition of J0702**

![](_page_36_Picture_179.jpeg)

#### **NOTE**

<sup>1)</sup> Direction: from connector to SD card.

#### <span id="page-36-1"></span>**Table 14: S0701 Function**

![](_page_36_Picture_180.jpeg)

If SD card function is intended to be used, then please switch S0701 to the left and short the signal illustrated in the figure and table below. After that, a standard SD card can be inserted into J0702 or a micro SD card into J0701.

![](_page_37_Picture_1.jpeg)

![](_page_37_Picture_97.jpeg)

**Figure 29: SD Card Function GPIO Configuration**

#### <span id="page-37-1"></span><span id="page-37-0"></span>**Table 15: SD Card Function GPIO Configuration**

![](_page_37_Picture_98.jpeg)

If eMMC function is intended to be used, then please switch S0701 to the right and short the signal illustrated in the figure and table below.

![](_page_37_Picture_7.jpeg)

<span id="page-37-2"></span>**Figure 30: eMMC Function GPIO Configuration**

![](_page_38_Picture_0.jpeg)

#### <span id="page-38-1"></span>**Table 16: eMMC Function GPIO Configuration**

![](_page_38_Picture_250.jpeg)

## <span id="page-38-0"></span>**4.8. UART Interfaces (J0501/J0502/J0503)**

LTE OPEN EVB offers three UART interfaces: COM (DEBUG) J0501, COM3 (MAIN) J0502 and COM (UART1) J0503.

- J0501 can be used for Linux console and log output.
- J0502 is intended for the communication between the module and the host application. It can be used for data transmission and AT command communication.
- J0503 is intended for the communication between the module and the host application. It can be used for data transmission.

The following figure shows the block diagram of J0501/J0502/J0503 on LTE OPEN EVB.

![](_page_38_Figure_10.jpeg)

<span id="page-38-2"></span>**Figure 31: UART Block Diagram**

![](_page_39_Picture_0.jpeg)

The pin assignment and pin definition of J0501/J0502/J0503 are illustrated below.

![](_page_39_Picture_3.jpeg)

**Figure 32: Pin Assignment of J0501**

#### <span id="page-39-1"></span><span id="page-39-0"></span>**Table 17: Pin Definition of J0501**

![](_page_39_Picture_148.jpeg)

<span id="page-39-2"></span>![](_page_39_Picture_7.jpeg)

**Figure 33: Pin Assignment of J0502**

![](_page_40_Picture_0.jpeg)

#### <span id="page-40-0"></span>**Table 18: Pin Definition of J0502**

![](_page_40_Picture_197.jpeg)

![](_page_40_Picture_4.jpeg)

**Figure 34: Pin Assignment of J0503**

#### <span id="page-40-2"></span><span id="page-40-1"></span>**Table 19: Pin Definition of J0503**

![](_page_40_Picture_198.jpeg)

![](_page_41_Picture_0.jpeg)

![](_page_41_Picture_273.jpeg)

If COM (MAIN) and COM (UART1) functions are intended to be used, then please short the signals illustrated in the figure and table below.

![](_page_41_Picture_4.jpeg)

**Figure 35: COM (MAIN) & COM (UART1) Function GPIO Configuration**

#### <span id="page-41-1"></span><span id="page-41-0"></span>**Table 20: COM (MAIN) & COM (UART1) Function GPIO Configuration**

![](_page_41_Picture_274.jpeg)

![](_page_42_Picture_0.jpeg)

![](_page_42_Picture_217.jpeg)

## <span id="page-42-0"></span>**4.9. SPI Flash (U0601)**

LTE OPEN EVB includes one SPI Flash device (U0601), as shown in the following figure.

![](_page_42_Picture_5.jpeg)

**Figure 36: SPI Flash Device**

<span id="page-42-1"></span>If the function is intended to be used, then please short the signals illustrated in the figure and table below.

<span id="page-42-2"></span>![](_page_42_Picture_8.jpeg)

**Figure 37: SPI Flash Function GPIO Configuration**

![](_page_43_Picture_0.jpeg)

#### <span id="page-43-1"></span>**Table 21: SPI Flash Function GPIO Configuration**

![](_page_43_Picture_224.jpeg)

### <span id="page-43-0"></span>**4.10. EEPROM (U0903)**

LTE OPEN EVB includes one EEPROM device (U0903), as shown in the following figure.

![](_page_43_Picture_6.jpeg)

**Figure 38: EEPROM Device**

<span id="page-43-2"></span>If the function is intended to be used, then please short the signals illustrated in the figure and table below.

![](_page_43_Picture_9.jpeg)

<span id="page-43-3"></span>**Figure 39: EEPROM Function GPIO Configuration**

#### <span id="page-44-1"></span>**Table 22: EEPROM Function GPIO Configuration**

![](_page_44_Picture_167.jpeg)

### <span id="page-44-0"></span>**4.11. Switches and Buttons**

LTE OPEN EVB includes five switches (S0201, S0301, S0401, S1001 and S0701) and two buttons (S0402 and S0403), as shown in the following figures.

![](_page_44_Picture_6.jpeg)

**Figure 40: S0201/S0701/S1001 Switch**

<span id="page-44-2"></span>![](_page_44_Figure_8.jpeg)

<span id="page-44-3"></span>**Figure 41: S0301/S0401 Switch and S0403/S0402 Button**

![](_page_45_Picture_0.jpeg)

#### <span id="page-45-1"></span>**Table 23: Description of Switches and Buttons**

![](_page_45_Picture_187.jpeg)

### <span id="page-45-0"></span>**4.12. Status Indicators**

LTE OPEN EVB provides 8 status indicators: D0310, D0311, D0312, D0313, D0201, D0202, D0203 and D0204. The following figure shows the location of these LED indicators.

![](_page_45_Figure_6.jpeg)

<span id="page-45-2"></span>**Figure 42: Status Indication LEDs**

![](_page_46_Picture_0.jpeg)

#### <span id="page-46-1"></span>**Table 24: Description of Status Indication LEDs**

![](_page_46_Picture_165.jpeg)

## <span id="page-46-0"></span>**4.13. GPIO Interfaces**

![](_page_46_Figure_5.jpeg)

**Figure 43: GPIO Jumpers J0201 and J0202**

#### <span id="page-46-3"></span><span id="page-46-2"></span>**Table 25: Pin Definition of J0202**

![](_page_46_Picture_166.jpeg)

![](_page_47_Picture_0.jpeg)

![](_page_47_Picture_279.jpeg)

#### <span id="page-47-0"></span>**Table 26: Pin Definition of J0201**

![](_page_47_Picture_280.jpeg)

![](_page_48_Picture_299.jpeg)

The name of the GPIO pins on LTE OPEN EVB are defined based on EC2x-QuecOpen modules. The pin assignment of AG35-QuecOpen and BG96-QuecOpen modules differs from that of EC2x-QuecOpen modules. The following table lists the detailed GPIO number on AG35-QuecOpen module.

#### <span id="page-48-0"></span>**Table 27: GPIO List for AG35-QuecOpen Module**

![](_page_48_Picture_300.jpeg)

![](_page_49_Picture_0.jpeg)

![](_page_49_Picture_228.jpeg)

#### **NOTE**

The differences of GPIO pins for BG96-QuecOpen module will be added in a future release.

![](_page_50_Picture_0.jpeg)

#### **Usage Examples**

- If GPIO output test function is intended to be used, then please connect the GPIO to be tested of J0201/J0202 to any one of J0204 pin 2~5. When the GPIO outputs a high-level, the LED will light up.
- If GPIO input test function is intended to be used, then please connect the GPIO to be tested of J0201/J0202 to J0204 pin 1 (VDD\_1V8) or pin 6 (GND).

### <span id="page-50-0"></span>**4.14. Test Points**

LTE OPEN EVB provides a series of test points. They can help customers to obtain the corresponding waveform of some signals. The following two figures show test points J1003, J1004, J1005, J1006, J0505, J1007, J0203 and J0204.

<span id="page-50-1"></span>![](_page_50_Picture_7.jpeg)

**Figure 44: Test Point J1004/J1005/J1006**

![](_page_51_Picture_1.jpeg)

![](_page_51_Figure_2.jpeg)

**Figure 45: Test Point J1003/J0505/J1007/J10204/J0203**

#### <span id="page-51-1"></span><span id="page-51-0"></span>**Table 28: Pin Definition of Test Points**

![](_page_51_Picture_266.jpeg)

![](_page_52_Picture_0.jpeg)

![](_page_52_Picture_173.jpeg)

![](_page_53_Picture_0.jpeg)

![](_page_53_Picture_249.jpeg)

![](_page_54_Picture_0.jpeg)

![](_page_54_Picture_215.jpeg)

![](_page_54_Picture_216.jpeg)

![](_page_55_Picture_0.jpeg)

![](_page_55_Picture_114.jpeg)

<span id="page-56-0"></span>![](_page_56_Picture_0.jpeg)

## **5 Operation Procedures Illustration**

This chapter introduces how to use LTE OPEN EVB for testing and evaluation of Quectel LTE-QuecOpen and Wi-Fi modules.

### <span id="page-56-1"></span>**5.1. Power on Modules**

#### <span id="page-56-2"></span>**5.1.1. Power on LTE-QuecOpen Modules**

- 1. Connect the TE-A of respective modules to the EVB via connectors J0101 and J0102.
- 2. Insert a (U)SIM card into the U(SIM) card connector J0901 on EVB, and connect the antennas to the TE-A.
- 3. Connect the EVB to a 5V power adapter, or connect the EVB to PC via USB to RS-232 converter cable.
- 4. Switch S0301 (POWER) to **ON** state, then D0310 (VBAT ON/OFF indicator) will light up. Press the S0403 (PWRKEY) for at least 100ms, then the module will be powered on and D0311 (power ON/OFF status indicator) will light up.

#### <span id="page-56-3"></span>**5.1.2. Power on Wi-Fi Modules**

Wi-Fi function is only supported on Quectel EC2x/AG35-QuecOpen module. BG96-QuecOpen does not support the function.

- 1. Make sure EC2x/AG35-QuecOpen module is powered on if there is a need to test the Wi-Fi function of them.
- 2. Connect the TE-A of Wi-Fi modules to the EVB via connectors J1001 and J1002, and then connect the Wi-Fi antenna to the TE-A.
- 3. Connect the TE-A to PC via an Ethernet cable.
- 4. Send **AT+QWIFI=1** command to EC2x/AG35-QuecOpen module to enable power supply for Wi-Fi modules. For more details, please refer to *document [2]*, *[3]* and *[4]*. Before sending the command, please make sure the EVB has been connected to PC via USB to RS-232 converter cable.

![](_page_57_Picture_0.jpeg)

The following table shows EC2x/AG35-QuecOpen module's network status which is indicated via D0312.

#### <span id="page-57-2"></span>**Table 29: Indication of D0312**

![](_page_57_Picture_208.jpeg)

### <span id="page-57-0"></span>**5.2. Communication Via USB or UART Interface**

#### <span id="page-57-1"></span>**5.2.1. Communication via USB Interface**

- 1. Power on the LTE-QuecOpen module according to the procedures mentioned in *Chapter 5.1.1*.
- 2. Connect the EVB and the PC with Micro-USB cable through USB interface, and then run the driver disk on PC to install the USB driver. For details about USB driver installation, please refer to **document [1]**. The USB port numbers can be viewed through the PC Device Manager, as shown below.

![](_page_57_Picture_9.jpeg)

#### **Figure 46: USB Ports**

<span id="page-57-3"></span>3. Install and then use the QCOM tool provided by Quectel to realize the communication between the module and the PC. The following figure shows the COM Port Setting field on QCOM: select correct "**COM port**" (USB AT Port which is shown in above figure) and set correct "**Baudrate**" (such as 115200bps). For more details about QCOM tool usage and configuration, please refer to *document [6]*.

![](_page_58_Picture_0.jpeg)

![](_page_58_Picture_118.jpeg)

**Figure 47: COM Port Setting Field on QCOM (USB AT Port Connection)**

#### <span id="page-58-1"></span><span id="page-58-0"></span>**5.2.2. Communication via UART Interface**

- 1. Run the driver disk on PC to install the USB to RS-232 driver.
- 2. Connect the main UART interface of module to PC with the USB to RS-232 converter cable, and the USB serial port number can be checked through the PC Device Manager, as shown below.

![](_page_58_Picture_7.jpeg)

**Figure 48: USB Serial Port**

<span id="page-58-2"></span>3. Install and then use the QCOM tool provided by Quectel to realize the communication between the module and the PC. The following figure shows the COM Port Setting field on QCOM: select correct "**COM port**" (USB Serial Port) and set correct "**Baudrate**" (such as 115200bps). For more details about QCOM tool usage and configuration, please refer to *document [6]*.

![](_page_58_Picture_119.jpeg)

<span id="page-58-3"></span>**Figure 49: COM Port Setting Field on QCOM (USB Serial Port Connection)**

![](_page_59_Picture_0.jpeg)

## <span id="page-59-0"></span>**5.3. Firmware Upgrade**

The firmware of Quectel LTE-QuecOpen modules is upgraded via USB port by default. Please follow the procedures below to upgrade firmware.

- 1. Install and open the firmware upgrade tool QFlash on PC and then power on the LTE-QuecOpen modules according to the procedures mentioned in *Chapter 5.1.1*.
- 2. Click the "**COM Port**" dropdown list and select the USB DM port.
- 3. Click the "**Load FW Files**" button to choose the firmware package.
- 4. Click the "**Start**" button to upgrade the firmware.

![](_page_59_Picture_129.jpeg)

**Figure 50: QFlash Configurations for Firmware Upgrade**

## <span id="page-59-2"></span><span id="page-59-1"></span>**5.4. Reset Modules**

The emergency reset option is only used in case of emergency. For example, the software does not respond for more than 5s due to some serious problems.

Press the button S0402 (RESET) for more than 150ms then release it to reset LTE-QuecOpen modules. However, this operation may cause the loss of information stored in the memory as the reset module has been initialized.

![](_page_60_Picture_0.jpeg)

## <span id="page-60-0"></span>**5.5. Power off Modules**

#### <span id="page-60-1"></span>**5.5.1. Power off LTE-QuecOpen modules**

There are two ways to power off LTE-QuecOpen modules.

One way is to execute **AT+QPOWD** command, and this is the best and the safest way. The module will log off from the network and save data before shutdown, but it will be powered on again after shutdown. For more details about the AT command, please refer to *document [5]*.

The other way is to press down S0302 (PWRKEY) for at least 0.6s, and then the module will be powered off.

#### <span id="page-60-2"></span>**5.5.2. Power off Wi-Fi modules**

**AT+QWIFI=0** command can be used to power off Wi-Fi modules. For more details, please refer to document [3] and [4].

<span id="page-61-0"></span>![](_page_61_Picture_0.jpeg)

## **6 Appendix A References**

#### <span id="page-61-1"></span>**Table 30: Related Documents**

![](_page_61_Picture_164.jpeg)

#### <span id="page-61-2"></span>**Table 31: Terms and Abbreviations**

![](_page_61_Picture_165.jpeg)

![](_page_62_Picture_0.jpeg)

![](_page_62_Picture_121.jpeg)